### CONTRIBUTING TO MOZILLA WEBSITES

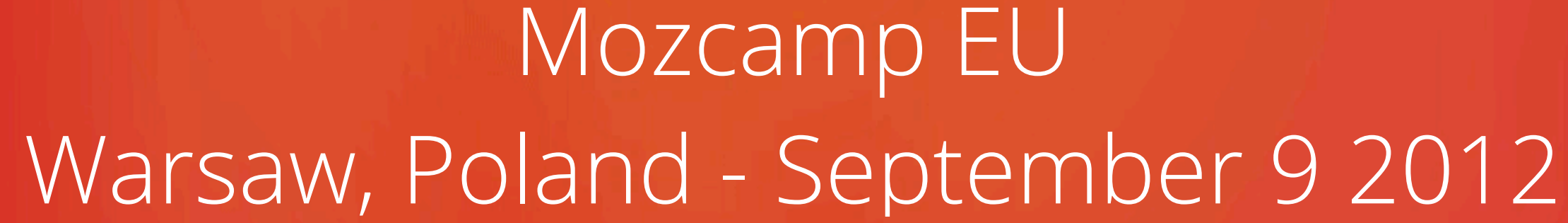

BILIZE MOZI

 $\star$  2012  $\star$ 

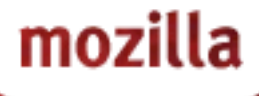

•But it's pretty easy to get started, that's one of the things that makes the Web great. •I'm going to give you the tools to start working on our sites.

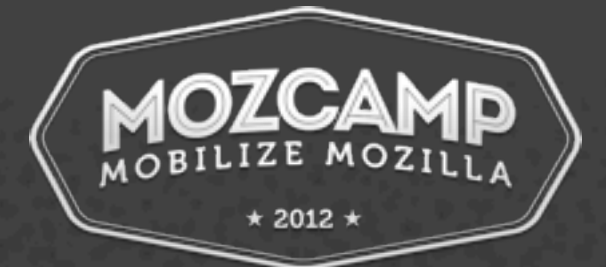

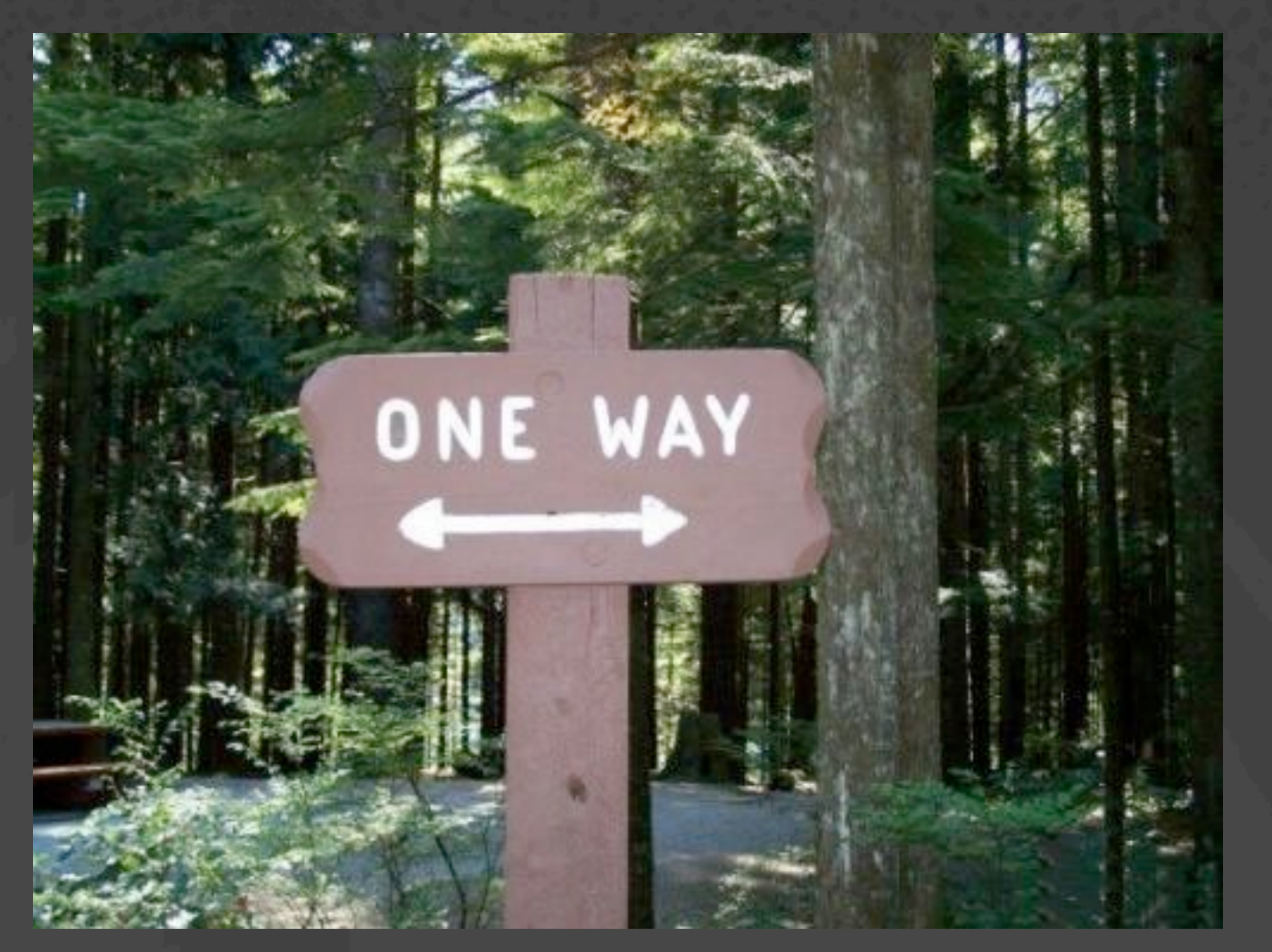

### Web development can be confusing.

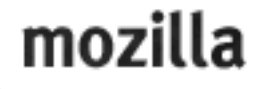

A QUICK TUTORIAL • Editing CSS requires almost no setup.

- Lots of tutorials on the web.
- w3schools.com sucks.
- <http://reference.sitepoint.com/css>is pretty good.
- Use<http://developer.mozilla.org>
- <http://www.google.com/reviews/t>

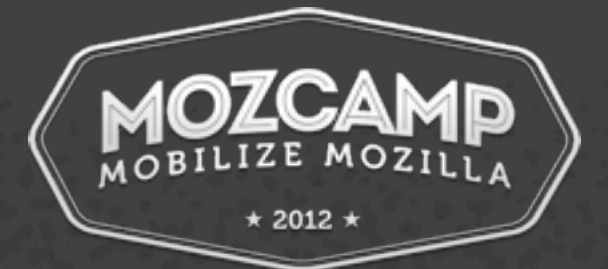

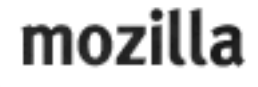

### Lets talk about Mozilla.org MICCION **AROUT PRODUCTS GET INVOLVED**

### We are mozilla Doing good is part of our code

Different by Design

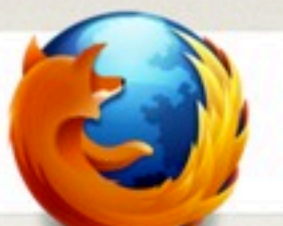

Proudly Innovating Fast, flexibl non-profit for you

### Fact Smart Safo

•Mozilla.org has been around a long time. •Historically, it's PHP.

•The current PHP site is a frankenstein monstrosity •Mix of three original sites: mozilla.org, .com, and mozillamessaging.com

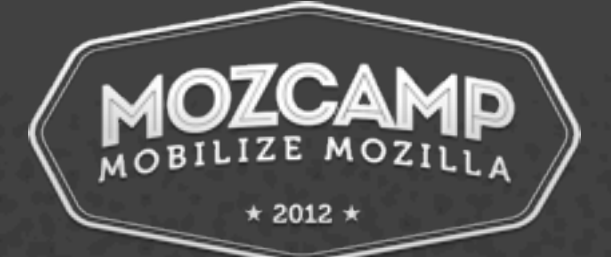

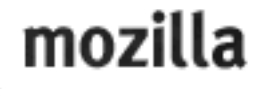

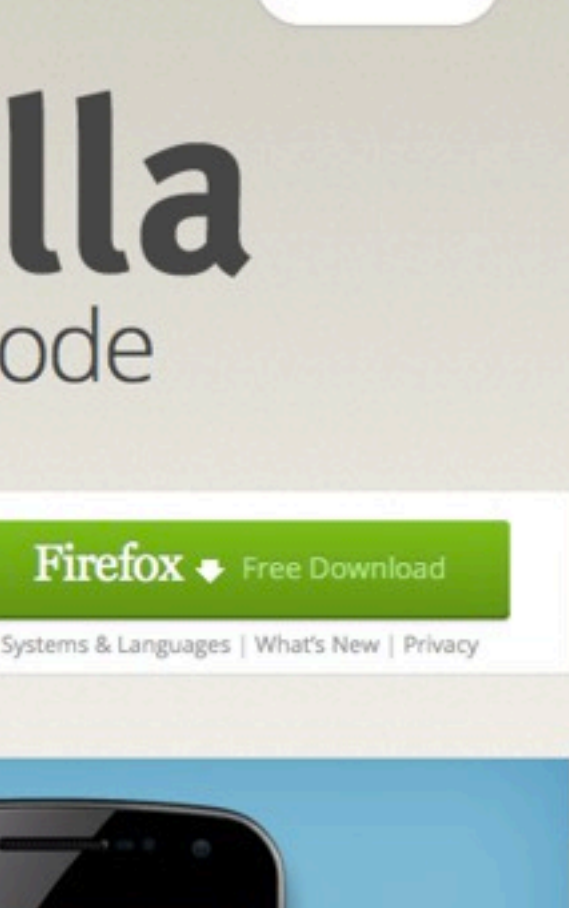

mozilla ~

- Code is at<https://svn.mozilla.org/projects/mozilla.org/trunk>
- It's also at<https://svn.mozilla.org/projects/mozilla.com/trunk>
- You don't need to set up the whole thing, you can just set up the piece(mozilla.com, .org, or mozilla.org/thunderbird) that you want to work on.
- There's currently a rewrite of mozilla.org in Python happening called Bedrock.
- Trivia: The full checkout of both these sites is roughly 1.5GB. Mozilla.org & Thunderbird are nearly 1GB alone.

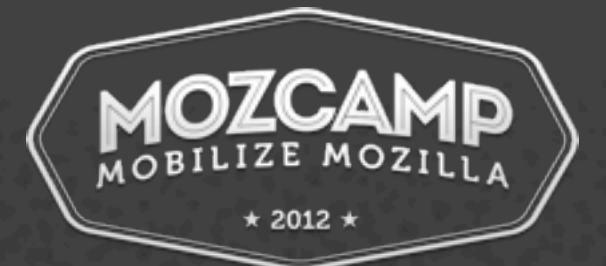

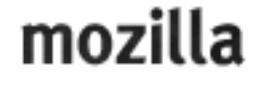

- We're going to use Ubuntu.
- I've installed Ubuntu in a VM for demonstration purposes.
- If you're on Windows, VMWare Player is free and works well. Bit painful to install locally on Windows, but it's possible.
- If you're on OSX, you can install locally very similarly to the Ubuntu install, just use homebrew instead of apt to install packages.

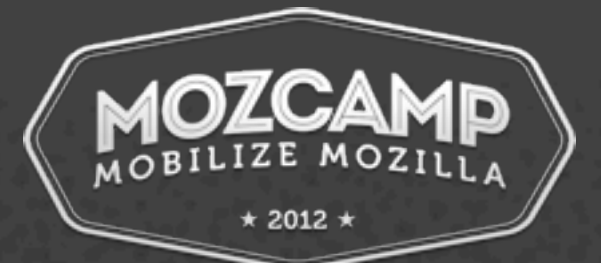

### Lets Setup Mozilla.org!

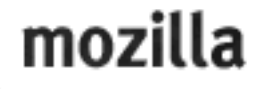

# Lets Setup Mozilla.org!

- <http://bedrock.readthedocs.org/en/latest/php.html>
- apt is the package manager on Ubuntu. Personally I'm used to CentOS, so you'll probably see me typo directories constantly on Ubuntu.
- You'll need to sudo apt-get install <package> the things below.
- apt: build-essentials, git, apt-file, subversion, apache2, python-pip, libxml2, libxml2-dev, libxslt, libxslt-dev, python-dev, npm
- openssh-server too if you want to connect to your VM via ssh.

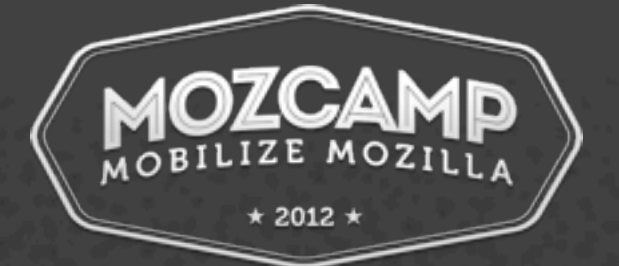

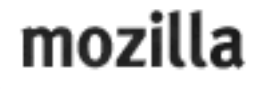

- Don't Panic! Most errors you'll encounter when setting up a php or python website mean "you forgot to install or enable something".
- copy paste and Google the error verbatim.
- apt-file can be used to search packages for a certain missing file, if the error reports it.

### © © © root@ubuntu: /home/sancus

libc6: /lib/i386-linux-gnu/libcrypt-2.15.so libc6-amd64: /lib64/libcrypt-2.15.so libc6-armel-cross: /usr/arm-linux-gnueabi/lib/libcrypt-2.15.so libc6-armhf-cross: /usr/arm-linux-gnueabihf/lib/libcrypt-2.15.so libc6-dbg: /usr/lib/debug/lib/i386-linux-gnu/libcrypt-2.15.so libc6-dbg: /usr/lib/debug/lib/i386-linux-gnu/tls/i686/nosegneg/libcrypt-2.15.so libc6-dbg-armel-cross: /usr/arm-linux-gnueabi/lib/debug/lib/arm-linux-gnueabi/libcrypt-2.15.so| libc6-dbg-armhf-cross: /usr/arm-linux-gnueabihf/lib/debug/lib/arm-linux-gnueabihf/libcrypt-2.15.so| libc6-xen: /lib/i386-linux-gnu/tls/i686/nosegneg/libcrypt-2.15.so root@ubuntu:/home/sancus# apt-file search libmysql.so nuauth-log-mysql: /usr/lib/nuauth/modules/libmysql.so |root@ubuntu:/home/sancus#

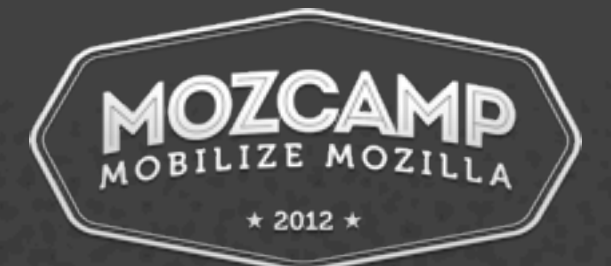

## Dealing with Errors

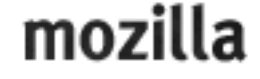

### Lets Setup Mozilla.org!

- We need to add some apache modules first.
- ln -s /etc/apache2/mods-available/expires.load /etc/apache2/modsenabled/
- We'll do this for expires.load, rewrite.load, include.load, actions.load, vhost\_alias.load, headers.load
- Do apache configuration and add the VirtualHost etc.
- check out the code! svn co [https://svn.mozilla.org/projects/](https://svn.mozilla.org/projects/mozilla.com/trunk) [mozilla.com/trunk](https://svn.mozilla.org/projects/mozilla.com/trunk) mozilla.com
- edit your includes/config.inc.php after cp config.inc.php-dist

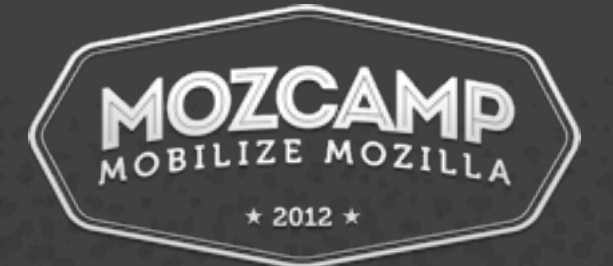

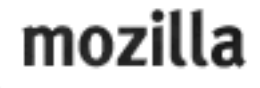

- Now that you have the site setup, you can hack it!
- Mozilla.com/org are both a little weird.
- They run prefetch.php and then pull in scripts from the directory tree.
- Localization is performed by pulling in the right file from the various de, fr, pl, etc locale directories.
- After you're done making changes, you can make a patch via svn diff, attach it to a bug, and get review! Then you can commit it, if you have commit rights, or ask the reviewer to do it.

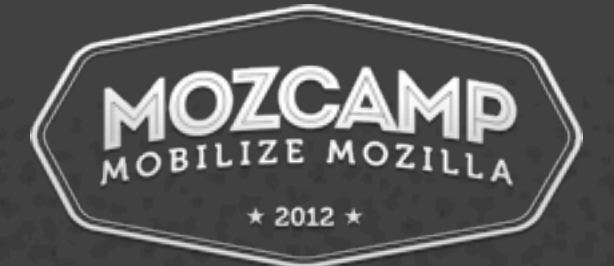

### Understanding the site

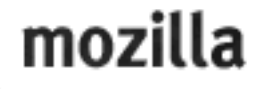

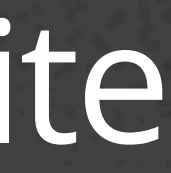

- Understanding the php site is useful, but we're moving off PHP, to...
- We need your help, because of that whole 1.5GB checkout thing.
- There are MANY old pages on mozilla.org.

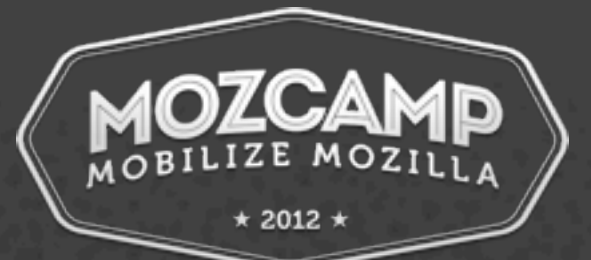

### PHP is at End of Life

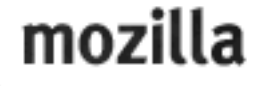

# BEDROCK!

- [•http://bedrock.rtfd.org/](http://bedrock.readthedocs.org/en/latest/index.html)
- •It's written in Python, on top of Django.
- •Is currently live! At least partially.
- •Need contributor help to modernize and move pages over from the old PHP site.
- •Anthony Ricaud [\(aricaud@mozilla.com\)](mailto:aricaud@mozilla.com) Rik @ irc
- •Craig Cook [\(ccook@mozilla.com](mailto:ccook@mozilla.com)) craigcook @ irc
- #www on irc.mozilla.org

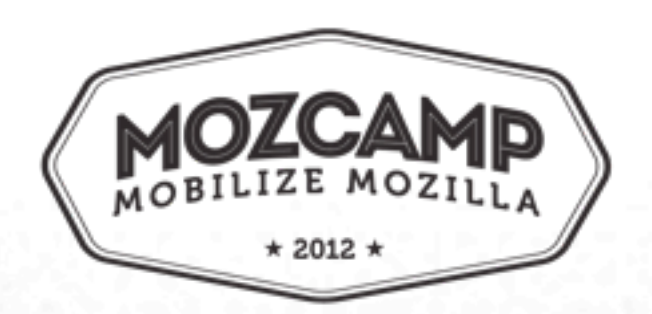

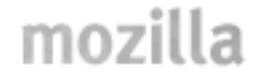

- Bedrock lives in Github
- •You'll need to make a Github account so that you can fork it and hack on it.
- [•https://github.com/signup/free](https://github.com/signup/free)
- •Once you've signed up, you can Fork the Bedrock repository.

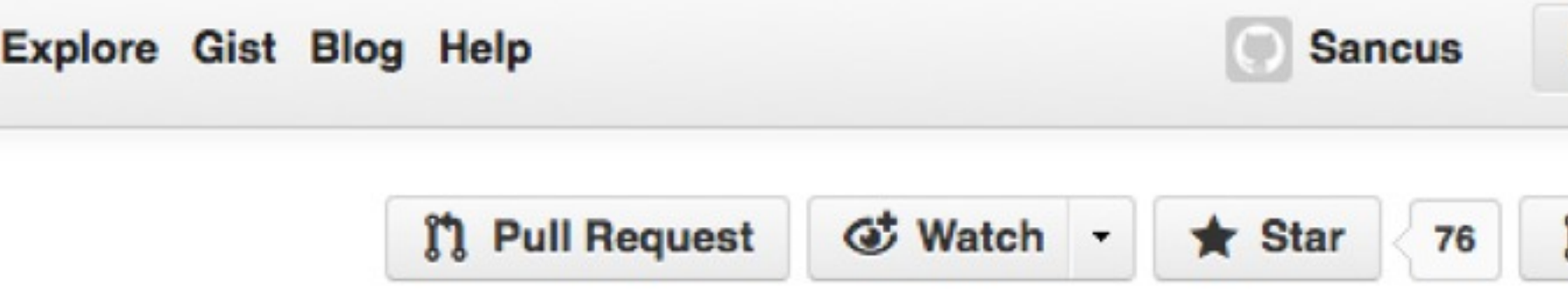

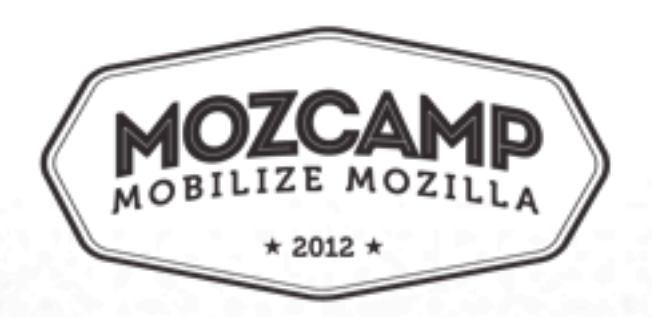

# Github

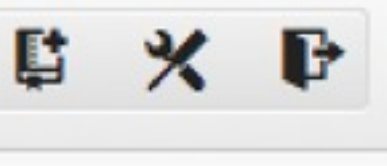

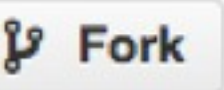

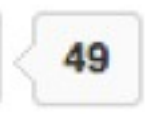

- •https://help.github.com/articles/set-up-git#platformlinux
- You set your name, email, and turn password caching on if you want to use https.
- •You can also use SSH by uploading an SSH public key to Github
- Then: git clone [https://github.com/](https://github.com/YourUserNameGoesHere/bedrock.git) [YourUserNameGoesHere/bedrock.git](https://github.com/YourUserNameGoesHere/bedrock.git)

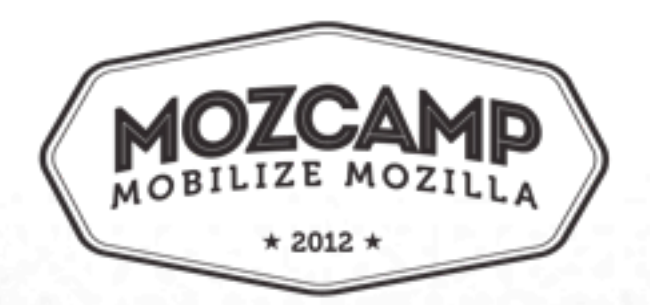

# Setup Git

- a running Bedrock server.
- •set LESS\_BIN •./manage.py runserver 0:8000 !!!! And you should have
- •Install the LESS compiler \$ npm -g install less
- •./manage.py update\_product\_details
- correct packages earlier! •cp settings/local.py-dist settings/local.py
- •pip install -r requirements/compiled.txt •This is where you find out if you installed all the
- •virtualenv is a sandbox for installing python libraries
- •pip install virtualenv

### Setup Bedrock

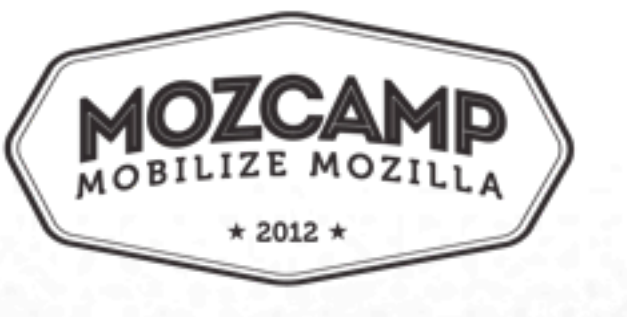

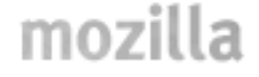

### [•http://jinja.pocoo.org/docs/](http://jinja.pocoo.org/docs/) - Template syntax •We're going to move the Book of Mozilla to Bedrock Adding a Page

- 
- [•http://www.mozilla.org/book/](http://www.mozilla.org/book/)
- •This page is self-contained, and isn't localized. •You'll need to add a template for it in apps/mozorg/ templates/mozorg/book.html -- though it can be named whatever.
- •Copy an existing template, and edit! •The url needs to be added to urls.py •Commit, push, and pull request!

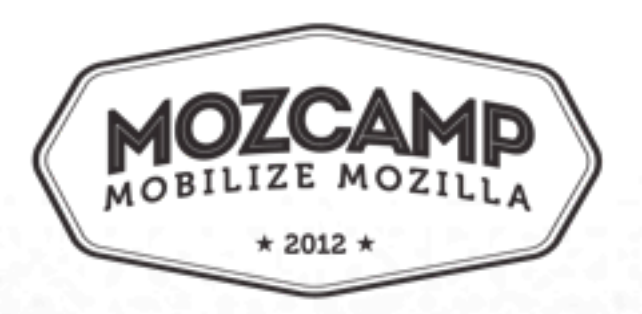

- •Two ways: .lang files and complete blocks
- [•http://bedrock.readthedocs.org/en/latest/l10n.html](http://bedrock.readthedocs.org/en/latest/l10n.html)
- Syntax: {{ \_('String to be Localized') }}
- •./manage.py l10n\_extract
- •./manage.py l10n\_merge
- •Then you'll have a .lang file to translate in the appropriate spot
- •apps/mozorg/templates/mozorg/something.html
- •locale/pl/mozorg/something.lang

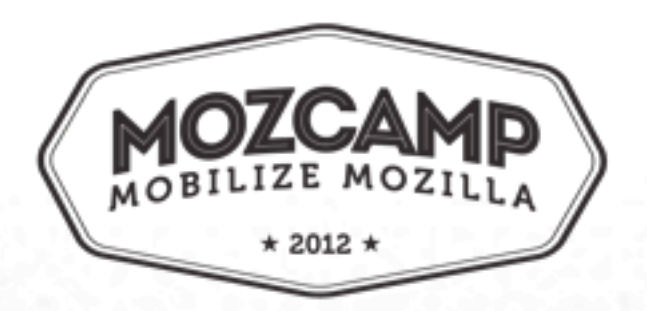

## Localization

mozilla

# That's it!

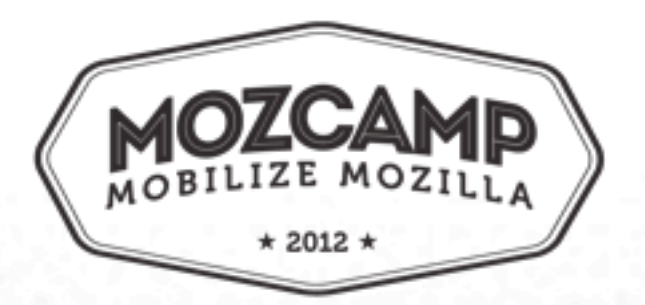

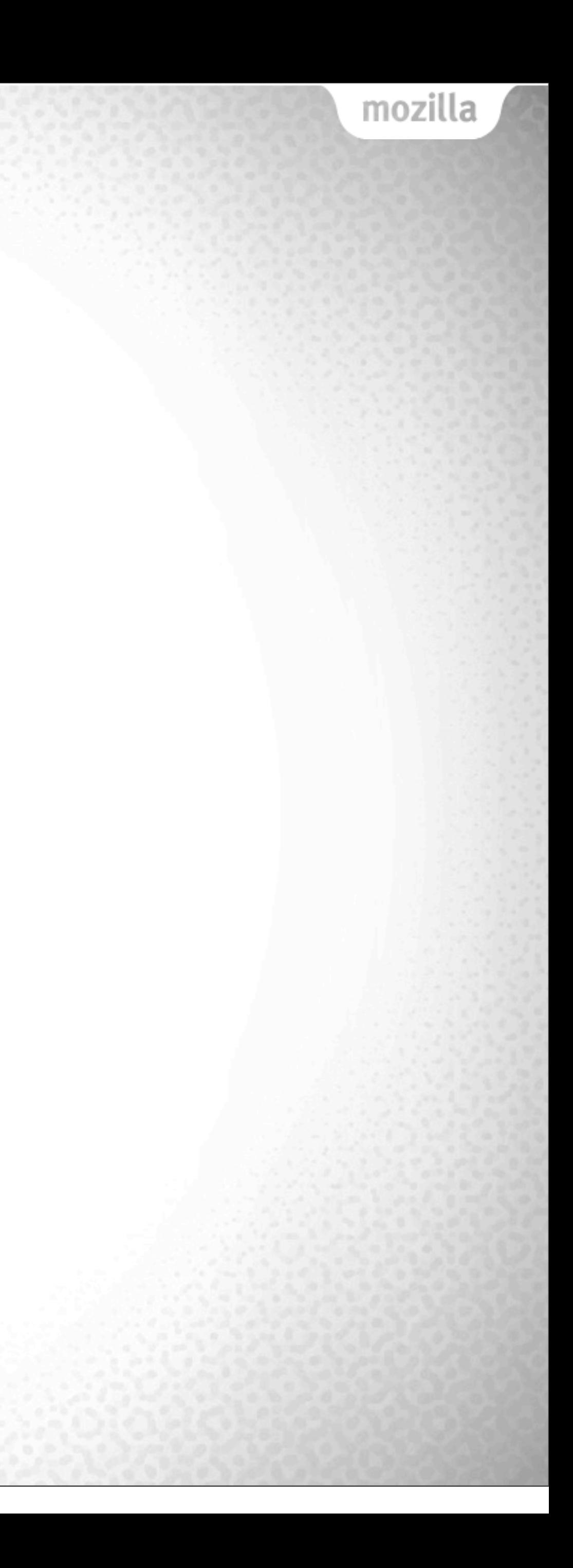